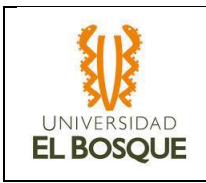

# **Documento de Protocolo de Aceptación de Implementación (ATP) Proyecto EPI – 100 EMPRESA DE PRODUCCIÓN Y COMERCIALIZACIÓN DE ALIMENTOS Sedes Tipo Market**

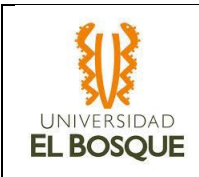

### DATOS DE CONTROL

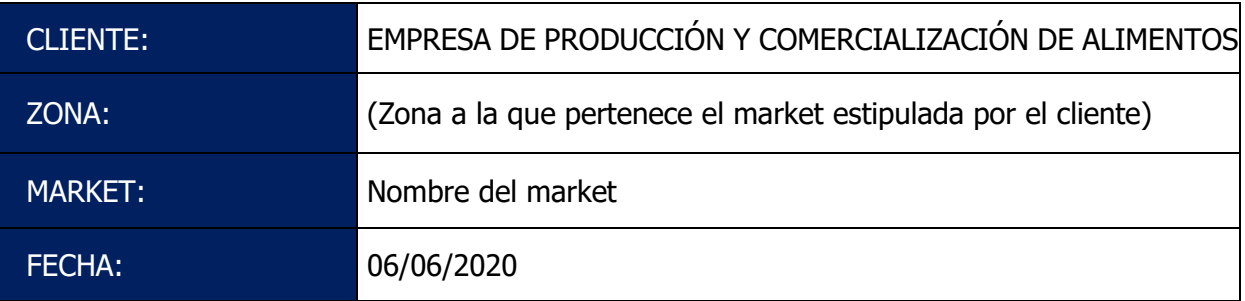

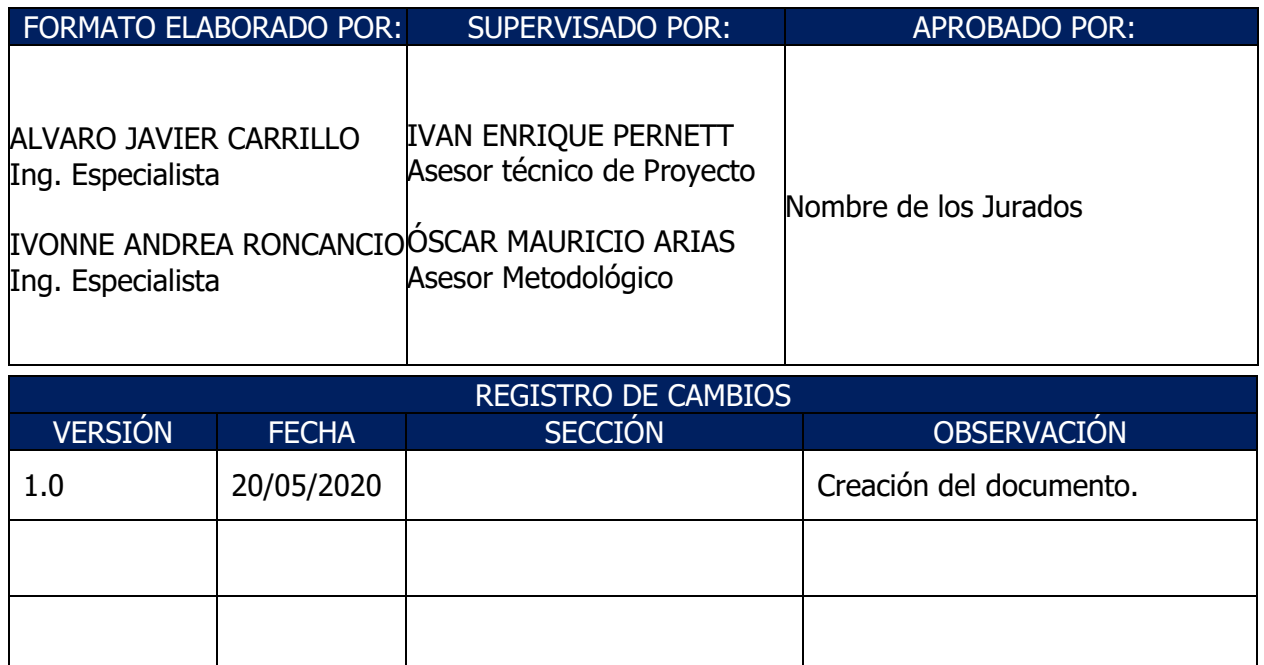

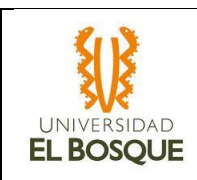

# Tabla de contenido

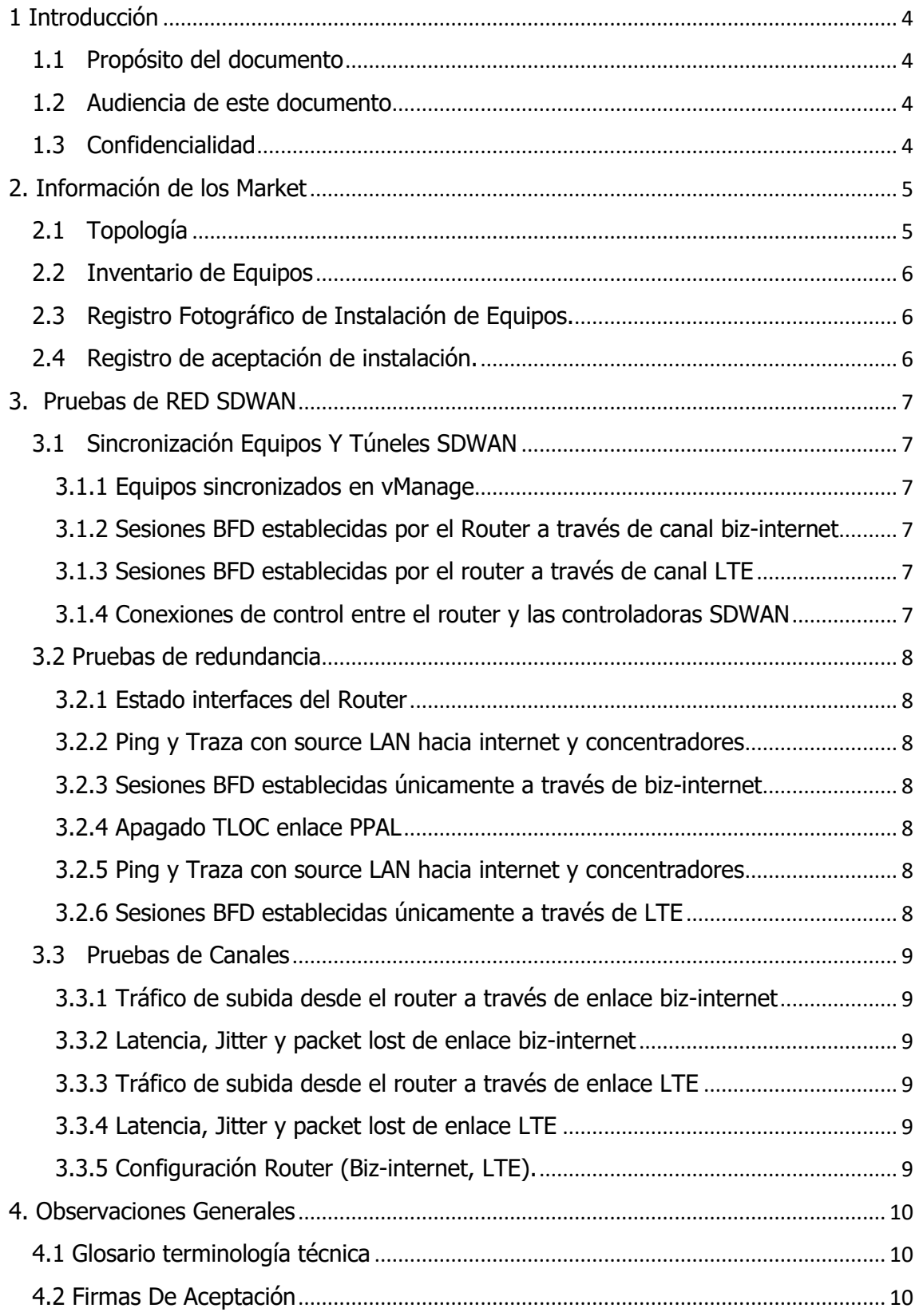

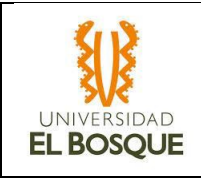

# <span id="page-3-0"></span>1 Introducción

### <span id="page-3-1"></span>1.1 Propósito del documento

Este documento presenta la evidencia de las configuraciones realizadas sobre las plataformas de SDWAN y LAN durante cada una de las migraciones a red SDWAN que se realicen sobre las sedes tipo Market de la EMPRESA DE PRODUCCIÓN Y COMERCIALIZACIÓN DE ALIMENTOS.

#### <span id="page-3-2"></span>1.2 Audiencia de este documento

Este documento está dirigido al personal de TI de la EMPRESA DE PRODUCCIÓN Y COMERCIALIZACIÓN DE ALIMENTOS y a todos los que tienen responsabilidad en la red de este cliente.

### <span id="page-3-3"></span>1.3 Confidencialidad

Documento de uso interno y exclusivo que contiene información confidencial por lo cual el ISP y la empresa de producción y comercialización de alimentos se comprometen a resguardar y utilizar la información contenida en el mismo para los fines de presentación de la propuesta de la solución.

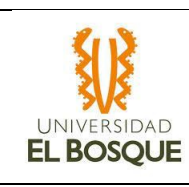

# <span id="page-4-0"></span>2. Información de los Market

## <span id="page-4-1"></span>2.1 Topología

A continuación, se presenta la topología de la red LAN y SDWAN de cada market.

Red SDWAN:

Red LAN:

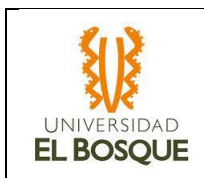

### <span id="page-5-0"></span>2.2 Inventario de Equipos

Relación de equipos instalados en cada Market:

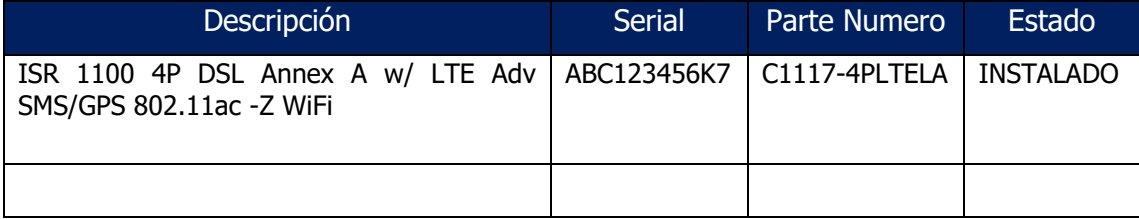

### <span id="page-5-1"></span>2.3 Registro Fotográfico de Instalación de Equipos.

Se adjuntará el registro fotográfico de la instalación de equipos en cada Market.

### <span id="page-5-2"></span>2.4 Registro de aceptación de instalación.

Se adjuntará el informe de conformidad de aceptación de la instalación de los equipos en el market

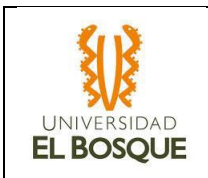

## <span id="page-6-0"></span>3. Pruebas de RED SDWAN

Dentro de esta sección se adjuntará la evidencia de funcionamiento e implementación de los equipos SDWAN de los markets

### <span id="page-6-1"></span>3.1 Sincronización Equipos Y Túneles SDWAN

Se mostrará el estado normal de las conexiones y puertos en los routers SDWAN, teniendo en cuenta que la solución de SDWAN permite la formación de túneles entre distintas sedes (capa de overlay), usando como transporte la WAN tradicional (Capa de underlay). La topología definida para este cliente es Hub & Spoke, indicando que los túneles SDWAN se forman únicamente contra los sitios principales distribuidos según los requerimientos y servicios solicitados por el cliente.

#### <span id="page-6-2"></span>3.1.1 Equipos sincronizados en vManage

Se registrada la evidencia que los equipos están sincronizados y registrados en el Vmange.

#### <span id="page-6-3"></span>3.1.2 Sesiones BFD establecidas por el Router a través de canal biz-internet

Mediante imagen se validarán las sesiones BDF establecidas por el router a través del canal biz-internet

#### <span id="page-6-4"></span>3.1.3 Sesiones BFD establecidas por el router a través de canal LTE

Mediante imagen se validarán las sesiones BDF establecidas por el router a través del canal LTE

#### <span id="page-6-5"></span>3.1.4 Conexiones de control entre el router y las controladoras SDWAN

Mediante imagen se validarán las conexiones de control entre le router y las controladoras SDWAN

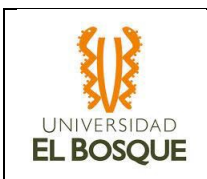

### <span id="page-7-0"></span>3.2 Pruebas de redundancia

Para las Pruebas de redundancia, se verifica inicialmente alcanzabilidad hacia los equipos concentradores y luego se realiza apagado de la interfaz WAN del enlace secundario LTE que tenga cada market, así mismo se verifica la conectividad con internet.

CONECTIVIDAD A SITIOS CENTRALES

### <span id="page-7-1"></span>3.2.1 Estado interfaces del Router

Mediante imagen se validarán los estados de las interfaces del router.

<span id="page-7-2"></span>3.2.2 Ping y Traza con source LAN hacia internet y concentradores

Prueba de PIN y traza hacia Internet y sitios concentradores.

<span id="page-7-3"></span>3.2.3 Sesiones BFD establecidas únicamente a través de biz-internet

Muestra de las sesiones a través del enlace PPAL.

<span id="page-7-4"></span>3.2.4 Apagado TLOC enlace PPAL

Mediante imagen estado de la interface correspondiente al enlace PPAL o biz-internet

<span id="page-7-5"></span>3.2.5 Ping y Traza con source LAN hacia internet y concentradores

Prueba de PIN y traza hacia Internet y sitios concentradores.

<span id="page-7-6"></span>3.2.6 Sesiones BFD establecidas únicamente a través de LTE

Muestra de las sesiones a través del enlace BK.

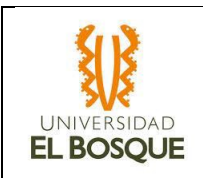

### <span id="page-8-0"></span>3.3 Pruebas de Canales

Mediante una Laptop conectada directamente al router y con direccionamiento LAN, se realizan pruebas de ancho de banda de canal (JPerf) y saturación del canal (TFgen). También, se adjuntan capturas de las estadísticas del canal (Pérdidas, Latencia y Jitter) durante las 24 horas anteriores a las pruebas realizadas para este ATP.

<span id="page-8-1"></span>3.3.1 Tráfico de subida desde el router a través de enlace biz-internet

Mediante imagen se muestra tráfico de subida desde el router a través de enlace bizinternet o PPAL

<span id="page-8-2"></span>3.3.2 Latencia, Jitter y packet lost de enlace biz-internet

Mediante imagen se muestra Latencia, Jitter y packet lost desde el router a través de enlace biz-internet o PPAL

<span id="page-8-3"></span>3.3.3 Tráfico de subida desde el router a través de enlace LTE

Mediante imagen se muestra tráfico de subida desde el router a través de enlace LTE o BK

<span id="page-8-4"></span>3.3.4 Latencia, Jitter y packet lost de enlace LTE

Mediante imagen se muestra Latencia, Jitter y packet lost desde el router a través de enlace LTE o BK

<span id="page-8-5"></span>3.3.5 Configuración Router (Biz-internet, LTE).

Archivo TXT con la configuración final del router

# <span id="page-9-0"></span>4. Observaciones Generales

<span id="page-9-1"></span>4.1 Glosario terminología técnica

Adjunto se encuentra las Definiciones de las siglas técnicas (Leer Archivo).

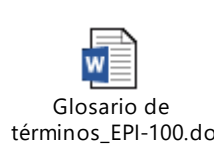

# <span id="page-9-2"></span>4.2 Firmas De Aceptación

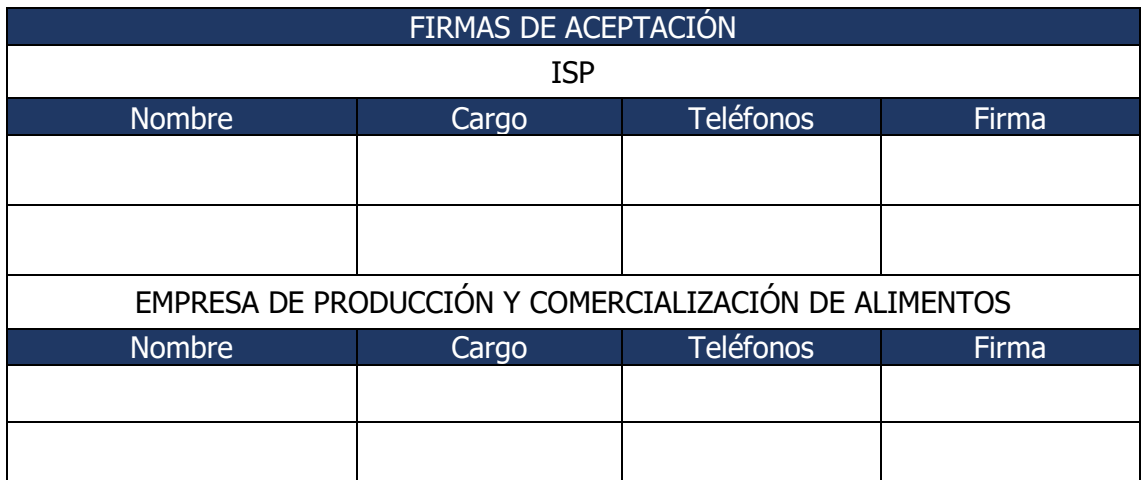